# **Adaptación de la usabilidad del entorno de formación TELMA a las necesidades de los cirujanos expertos**

J.F. Ortega Morán<sup>1</sup>, J.B. Pagador<sup>1</sup>, L.F. Sánchez Peralta<sup>1</sup>, P. Sánchez González<sup>2,5</sup>, I. Oropesa García<sup>2,5</sup>, J.F. Noguera Aguilar<sup>3</sup>, F.M. Sánchez Margallo<sup>4</sup>

<sup>1</sup> Unidad de Bioingeniería y Tecnologías Sanitarias, Centro de Cirugía de Mínima Invasión Jesús Usón, Cáceres, España, {jfortega,jbpagador,lfsanchez}@ccmijesususon.com

<sup>2</sup> Grupo de Bioingeniería y Telemedicina, ETSI Telecomunicación, Universidad Politécnica de Madrid, Madrid, España, {psanchez,ioropesa}@gbt.tfo.upm.es

3 Hospital Son Llàtzer, Palma de Mallorca, España, jnoguera@hsll.es

4 Director Científico, Centro de Cirugía de Mínima Invasión Jesús Usón, Cáceres, España, msanchez@ccmijesususon.com

<sup>5</sup> Centro de Investigación Biomédica en Red en Bioingeniería, Biomateriales y Nanomedicina, Zaragoza, España

#### **Resumen**

*Uno de los principales inconvenientes manifestados por los cirujanos a la hora de llevar a cabo su formación continuada es la elevada carga asistencial que les limita la posibilidad de asistir a cursos y estancias presenciales. Por tanto, los cirujanos necesitan otros métodos formativos distintos a la formación in situ y para ello son de gran utilidad las tecnologías web, como es el caso de la plataforma de e-Learning TELMA, que ofrezcan contenidos didácticos adaptados a cada usuario para que puedan complementar su formación con contenidos multimedia online. Estudios previos de validación de TELMA detectaron diferentes problemas respecto a su diseño y usabilidad, propiciando mayores dificultades de accesibilidad para los cirujanos expertos en relación a los cirujanos noveles. Para corregirlos, en este trabajo se han analizado las deficiencias encontradas y se han propuesto una serie de medidas fundamentadas en un conjunto de directivas de diseño web que se deberían adoptar en futuras versiones de la plataforma TELMA para tratar de solventar estas desigualdades, ofreciendo a todos los usuarios tanto expertos como noveles, las mismas facilidades de accesibilidad.* 

## **1. Introducción**

La aparición de la Cirugía de Mínima Invasión (CMI) lleva consigo la revisión de los modelos de formación quirúrgica tradicionales y crea la necesidad de incorporar nuevos métodos formativos que permitan a los cirujanos adquirir las habilidades propias de las técnicas quirúrgicas de la CMI. Esto no solo implica un entrenamiento psicomotor con el que adquirir las destrezas necesarias para poder llevar a cabo una intervención quirúrgica de manera segura para el paciente, sino también un entrenamiento cognitivo previo que permita adquirir los conocimientos teóricos necesarios para realizar dicha intervención [1,2]. Para conseguirlo, los cirujanos consideran que sería de gran utilidad la implementación de una plataforma de e-Learning con contenidos multimedia, que contenga vídeos quirúrgicos que satisfagan los intereses de los usuarios, presente interacción para mantener la atención y permita la interacción entre los mismos [3]. Existen en la actualidad plataformas web de e-Learning [4,5] que pueden contribuir a la utilización eficiente de recursos didácticos

y a la optimización de los procesos de formación de los nuevos cirujanos. Entre ellas, cabe destacar TELMA [6,7], un entorno de formación basado en tecnologías de e-Learning con el que se mejorará el proceso formativo en CMI, acortando la curva de aprendizaje, proporcionando un acceso ubicuo a los contenidos didácticos, incluyendo interactividad en el aprendizaje, y dándole un rol activo a los cirujanos en formación dentro de un entorno colaborativo (Figura 1).

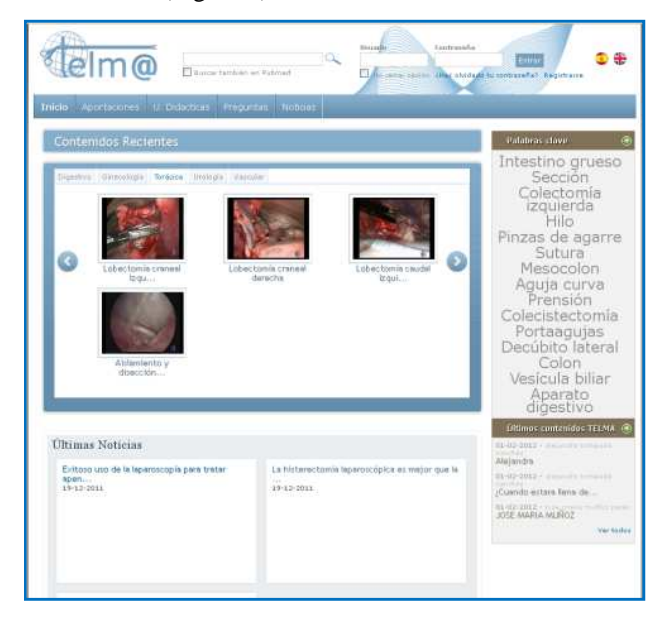

*Figura 1. Entorno TELMA* 

TELMA es una aplicación orientada al usuario, por lo tanto, para conseguir una plataforma web de e-Learning en CMI de alta calidad, es necesario realizar una validación de la misma a nivel de usuario con el fin de que tanto la interfaz de usuario como la presentación de contenidos faciliten a los cirujanos su proceso formativo.

La metodología utilizada para realizar la primera validación a nivel de usuario de TELMA se denominó *e-MIS validity* [8]. Esta metodología permite realizar la validación de usabilidad, funcionalidad y contenidos de una plataforma web de e-Learning, obteniendo métricas

objetivas y subjetivas de validación. Todas estas características la convierten en una metodología muy completa, que se puede aplicar a cualquier plataforma de e-Learning debido a que no tiene carácter limitante.

En el primer estudio de validación [9] mostró una buena aceptación del entorno por parte de los usuarios en cuanto a los tres aspectos previamente mencionados. Sin embargo, resultados obtenidos en otro estudio comparativo sobre la usabilidad de TELMA para diferentes niveles de experiencia quirúrgica muestran diferencias en la valoración de cirujanos expertos y noveles [10].

Por lo tanto, en el presente trabajo se han analizado las limitaciones descritas en trabajos previos y se presentan una serie de directrices de diseño y usabilidad web aplicables a cualquier entorno de e-Learning, aunque en concreto se detalla su posible aplicación a la plataforma TELMA.

# **2. Metodología**

Los resultados del estudio de validación de usabilidad de TELMA [10] indican que la mayoría de las métricas de los cirujanos expertos son desfavorables en comparación con las de los cirujanos noveles. Por lo tanto, parece adecuado tomar medidas para conseguir una plataforma de e-Learning que ofrezca contenido multimedia didáctico fácilmente accesible con independencia del nivel de experiencia quirúrgica de los usuarios.

En primer lugar, se llevó a cabo una búsqueda bibliográfica con dos objetivos. El primero de ellos es localizar guías o directrices de diseño web para plataformas de e-Learning que complementen la documentación inicial que se utilizó de base para la implementación de TELMA. De esta forma se pretende disponer de una base formal sobre la que crear soluciones fundamentadas acerca de la usabilidad del entorno. El segundo objetivo es localizar estudios previos sobre diseño de páginas web orientados a personas mayores puesto que generalmente los cirujanos expertos son de edad más avanzada.

El siguiente paso fue revisar los datos y resultados de las pruebas de validación de cada usuario tratando de identificar los motivos por los que los cirujanos expertos habían obtenido peores métricas de usabilidad. Para cada una de las tareas se identificaron las posibles deficiencias de usabilidad que presenta la plataforma.

Por último, en base a las deficiencias encontradas, se propusieron una serie de recomendaciones para futuras implementaciones del entorno web, de manera que se cumplan las directivas de diseño web de la bibliografía.

# **3. Resultados**

## **3.1. Recomendaciones relacionadas con la tarea 1: Registrarse en TELMA**

Los expertos y los noveles emplean aproximadamente el mismo número de clicks y el mismo tiempo para completar el registro, realizándolo todos de la misma forma. Sin embargo, los expertos necesitan de media más clicks para acceder al formulario de registro. Analizando los datos de validación, se puede observar que el 66,7% de los cirujanos expertos accede a la página de inicio antes de hacer click en el enlace de "Registrarse". Esto hace pensar que creen que sólo se pueden registrar en TELMA desde la página de inicio. Por lo tanto, sería recomendable facilitar la forma de acceso al formulario de registro. Existe una directiva de diseño efectivo de páginas web que indica la repetición de enlaces importantes en otros sitios de la página siempre que sea necesario [11]. En este caso, podría incorporarse una sección más grande y llamativa accesible en todas las páginas de TELMA y que incite al usuario a registrarse.

Si comparamos TELMA con Surgytec [4], en la Figura 2 se puede observar que la sección de registro en Surgytec aparece duplicada de una forma más llamativa que la sección tradicional que aparece en TELMA. Además, esa sección duplicada de registro en Surgytec aparece en la zona alta de la página, haciendo referencia a otra directiva de diseño que indica que debe haber jerarquía de importancia para las secciones en la página, con las más importantes en las zonas más altas de la página [11], y la sección de registro lo es. Por lo tanto, en TELMA es recomendable rediseñar la sección de acceso al registro de usuarios para cumplir las dos directivas de diseño mencionadas.

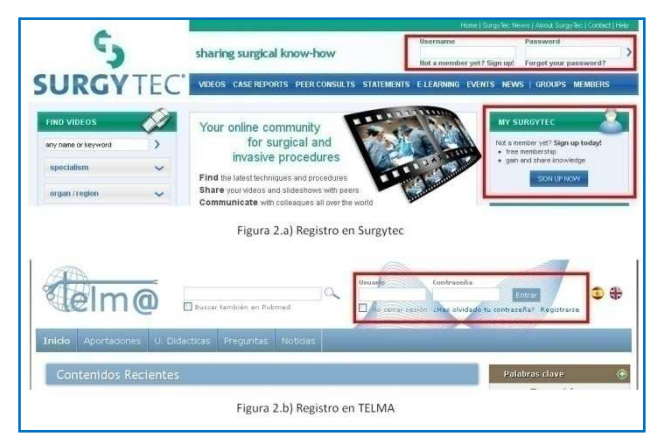

*Figura 2. Registro en (a) Surgytec y (b) TELMA*

## **3.2. Recomendaciones relacionadas con la tarea 2: Crear un vídeo**

La principal dificultad que encuentran los cirujanos expertos en esta tarea es añadir palabras clave para catalogar y documentar el vídeo. Para añadir palabras clave hay que hacer click en una pestaña etiquetada con "agregar" que aparece al lado de cada palabra clave. Sin embargo, el 66,7% de los cirujanos expertos hacen click encima de la palabra clave, lo que lleva a varios intentos y por tanto más tiempo y clicks para completar la tarea. Según la bibliografía, las etiquetas, cabeceras y enlaces de navegación deben ser claros y no ambiguos [11], es decir, hay que diferenciar las palabras que son enlaces de las que no lo son para no confundir a los usuarios. Esta directiva hay que aplicarla en este caso, de manera que a la hora de documentar un contenido el usuario tenga claro dónde tiene que hacer click. En plataformas adaptativas al perfil de usuario, tal y como es el caso de TELMA, catalogar y documentar los contenidos de forma correcta es imprescindible para que la plataforma pueda personalizar y adaptar los contenidos y recomendaciones a cada usuario según las palabras clave.

El 33,3% de los expertos no fue capaz de completar la tarea de creación del vídeo. En un principio les resultó laborioso llegar a la sección de creación de vídeos, y una vez dentro, no sabían cómo proceder. De nuevo hay que acogerse a la directiva anterior para conseguir que las etiquetas, cabeceras y enlaces sean claros y consistentes [11].

## **3.3. Recomendaciones relacionadas con la tarea 3: Editar el vídeo**

Durante la realización de esta tarea, a los cirujanos expertos no les resultó difícil localizar la pestaña de "editar". Sin embargo, ninguno de ellos logró el cometido de que el vídeo sólo sea accesible por el propio usuario y no por el resto de usuarios, lo cual se realiza activando una pestaña llamada "Borrador", como se puede ver en la Figura 3. Según la directiva de diseño web que indica que las cabeceras y etiquetas deben reflejar un único tema, indicando su tema o función [11], sería recomendable modificar la opción "Borrador" para indicar claramente la función que representa, puesto que aunque "Borrador" hace referencia a algo que no está acabado o que es preliminar, no pone de manifiesto la visibilidad del contenido para el resto de usuarios del entorno.

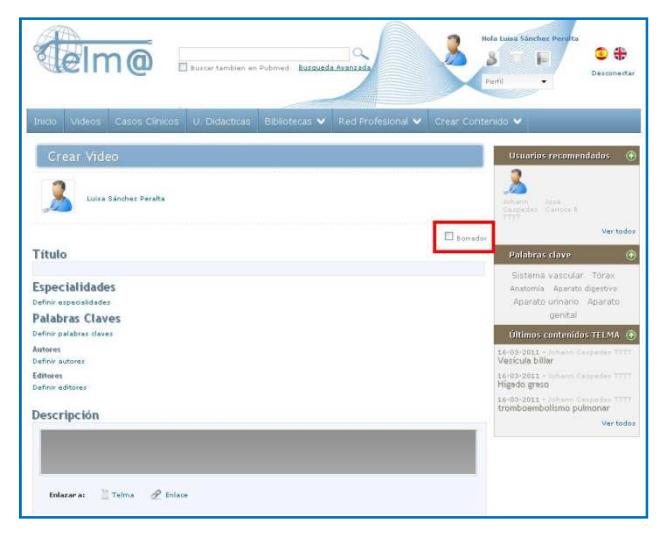

*Figura 3. Opción "Borrador" en la edición de vídeo*

Otra opción que se plantea para este caso sería habilitar un formulario en la configuración de la cuenta del usuario o en la configuración de la creación de contenidos de manera que se pueda seleccionar o limitar los usuarios que pueden visualizar el contenido que el propio usuario proporciona a la plataforma. Una propuesta, ampliamente extendida en las redes sociales y aplicable a entornos e-Learning, es incluir un formulario con las opciones "Todos los usuarios", "Solo mis contactos" y "Solo yo".

### **3.4. Recomendaciones relacionadas con la tarea 4: Visualizar una unidad didáctica y hacer la evaluación**

En esta tarea no existen diferencias entre los cirujanos expertos y noveles ya que todos la realizan fácilmente,

empleando aproximadamente el mismo tiempo y el mismo número de clicks. Por lo tanto, no se propone ningún tipo de medida a adoptar para esta tarea.

### **3.5. Recomendaciones relacionadas con la tarea 5: Crear una pregunta**

Al 33,3% de cirujanos expertos les resulta complicado identificar el acceso para crear una pregunta desde el menú principal localizado en la barra superior. Por tanto, el proceso que siguen es ir a la pantalla de inicio de TELMA para iniciar desde ahí la búsqueda del enlace, localizando uno en esa misma pantalla. En este caso se podría aplicar la directiva de repetición de enlaces importantes en otros sitios de la página siempre que sea necesario [11] y se debería habilitar una sección de "Crear pregunta" visible desde todas las páginas de TELMA, ya que una pregunta puede surgirle al usuario visitando cualquier sección de la plataforma.

#### **3.6. Recomendaciones generales relacionadas con usuarios mayores**

Existe una serie de pautas o guías de diseño de páginas web centradas en la edad y derivadas de la investigación que pueden ayudar a los diseñadores web a asegurar la accesibilidad y usabilidad de páginas web para personas mayores [12]. En este caso, los cirujanos expertos no tienen por qué ser gente de edad muy avanzada, pero en general serán mayores en comparación con los cirujanos noveles. Por lo tanto, podemos aplicar estas pautas en futuras implementaciones de TELMA. En concreto, las recomendaciones que pueden mejorar aspectos de usabilidad son:

- Ofrecer las secciones objetivo más grandes. En este caso, y como ya se avanzó en el apartado 3.1., una de las secciones importantes de TELMA es el acceso al registro, sin embargo los expertos no lo visualizan fácilmente, por lo tanto, según esta pauta, es necesario ofrecer una sección más grande y llamativa de registro para atraer a los usuarios.
- Los iconos deben ser simples y significativos. En el caso de las búsquedas de contenido en el buscador interno, los resultados aparecen con iconos pero no son muy significativos respecto a los contenidos representan: documentos, imágenes, vídeos, etc.
- Evitar menús desplegables. En el caso de TELMA, el menú principal es desplegable y deja oculto el acceso directo a varias secciones, lo que ha dificultado el acceso a ciertas funcionalidades por parte de cirujanos expertos.
- El layout de pantalla, la navegación y terminología utilizada debe ser simple, clara y consistente. De este modo, se evitarían complicaciones como la mencionada sobre la opción "Borrador" y la visibilidad del contenido en el entorno.
- El motor de búsqueda debe responder a errores tipográficos.

## **4. Conclusiones**

Partiendo de la demanda por parte de los cirujanos de plataformas web de e-Learning para enriquecer su proceso de formación cognitiva de CMI, se diseñó e implementó el entorno TELMA [6,7]. El objetivo era implementar una plataforma que ofrezca contenido didáctico para una formación adaptativa a las características de los usuarios, estableciendo unos criterios de usabilidad que permita a todos los usuarios acceder a los recursos de una manera rápida y fácil.

Tras los resultados de las pruebas de validación se ha detectado que los cirujanos expertos tienen más dificultades que los cirujanos noveles para realizar las mismas tareas [10]. Una posible causa para esto radica en el hecho de que los cirujanos noveles forman parte de la llamada "Generación Y" [13], una generación de jóvenes acostumbrados a las nuevas tecnologías y a un acceso inmediato 24/7 a información global gracias a internet. Por tanto, es necesario focalizar los esfuerzos en mejorar los aspectos de accesibilidad de cara a los cirujanos expertos, incluidos en la "Generación X" y anteriores y que han tenido que aprender a utilizar la tecnología puesto que ha ido surgiendo con ellos. Es lógico pensar que los cirujanos noveles, que en muchos casos aún se encuentran inmersos en su formación como residentes, estén más acostumbrados al uso de nuevas tecnologías en formación y que por tanto manifiesten menos problemas a la hora de llevar a cabo las diferentes tareas propuestas en el estudio de validación.

Aunque la valoración general del entorno TELMA es muy positiva [9], mediante las recomendaciones indicadas en este trabajo se puede mejorar la experiencia en la plataforma de usuarios expertos, de tal modo que se cuente con su conocimiento para enriquecer el entorno colaborativo y que el propio entorno no suponga una limitación para ellos.

# **Agradecimientos**

Este trabajo ha sido subvencionado por el Proyecto Industrial TS-020110-2009-85 del Ministerio de Industria, Turismo y Comercio (España).

El proyecto TELMA está liderado por ATOS Research & Innovation y el Grupo de Bioingeniería y Telemedicina (GBT) de la Universidad Politécnica de Madrid. También son miembros del consorcio el Centro de Cirugía de Mínima Invasión Jesús Usón, Cepal, ISID y el hospital Son Llàtzer. Además, El proyecto TELMA cuenta con el reconocimiento de la plataforma tecnológica INES.

#### **Referencias**

[1] Kahol KM, Vankipuram M, Smith ML. Cognitive simulators for medical education and training. *J Biomed Inform*, 42, 2009, pp 593-604

- [2] Sánchez Margallo FM, Asencio Pascual JM, Tejonero Álvarez MC, Sánchez Hurtado MA, Pérez Duarte FJ, Usón Gargallo J, Pascual Sánchez-Gijón S. Diseño del Entrenamiento y la Adquisición de habilidades técnicas en la colecistectomía transvaginal (NOTES). *Cir Esp*, 85 (5), 2009, pp 307-313
- [3] Sánchez-Peralta LF, Sánchez-Margallo FM, Pagador JB, Moyano-Cuevas JL, Noguera-Aguilar JF, Sánchez-González P, Gómez-Aguilera EJ. e-MIS: e-learning and multimedia contents for minimally invasive surgery. *Minimally Invasive Therapy & Allied Technologies*. 2010, 19(S1):29
- [4] Página web de Surgytec. http://www.surgytec.com (consultada: Agosto 2012).
- [5] Página web EducationalSurgery, de la Universidad de Zaragoza. http://www.educational-surgery.com (consultada: Agosto 2012).
- [6] Noguera Aguilar JF, Burgos D, Gómez Aguilera EJ, Sánchez Margallo FM, Albacete A, Cuadrado A, Gamundí A, Asenjo E. Proyecto TELMA. Entornos de Teleformación y Contenidos Digitales Multimedia en Cirugía Mínimamente Invasiva. *X Reunión Nacional de la Sección de Cirugía Endoscópica de la AEC*, Palma de Mallorca, 2010
- [7] Sánchez-González P, Burgos D, Oropesa I, Romero V, Albacete A, Sánchez-Peralta LF, Noguera JF, Sánchez-Margallo FM, Gómez EJ. TELMA: technology-enhanced learning environment for minimally invasive surgery. *J Surg Res*. 2012.
- [8] Ortega Morán JF, Pagador JB, Sánchez Peralta LF, Gómez Aguilera EJ, Sánchez-Margallo FM. e-MIS Validity: Metodología de Validación a Nivel de Usuario de Plataformas de e-Learning en Cirugía de Mínima Invasión. *Simposio Pluridisciplinar sobre Diseño y Evaluación de Contenidos Digitales Educativos (SPDECE-2011)*, Ciudad Real – Almagro, 2011
- [9] Ortega Moran JF, Pagador J, Sánchez Peralta LF, Sánchez Margallo FM, Gómez Aguilera EJ, Noguera Aguilar J. E-MIS validity applied to TELMA enhanced learning environment. *Computer Assisted Radiology and Surgery (CARS 2012)*. Pisa, Italia. 2012.
- [10] Ortega-Morán JF, Pagador JB, Gómez-Aguilera EJ, Sánchez-Peralta LF, Sánchez-González P, Noguera-Aguilar JF, Burgos D, Sánchez-Margallo FM. Comparative study of the usability of the new e-mis platform telma for different levels of surgical experience. *24th International Conference of the Society for Medical Innovation and Technology (SMIT 2012)*. Barcelona. 2012.
- [11] Cook DA, Dupras DM. A practical guide to developing effective web-based learning. *Journal of general internal medicine*, 19(6), 2004, pp 698–707
- [12] Kurniawan S, Zaphiris P. Research-derived web design guidelines for older people. *Proceedings of the 7th international ACM SIGACCESS conference on Computers and accessibility (ASSETS '05)*. Baltimore, Maryland, USA. 2005.
- [13] Schlitzkus LL, Schenarts KD, Schenarts PJ. Is your residency program ready for Generation Y? *Journal of surgical education*, 67(2), 2010, pp 108–11.